# **Rate Me! Rate Me!**

## **v6.8**

Universal, for macOS 12+/Music v1.2+ Find more free AppleScripts and info on writing your own at [dougscripts.com](https://dougscripts.com/itunes/).

This stay-open applet watches your playing tracks and when a new track starts playing displays a notificationsized panel whereby a Rating and/or Favorite or Suggest Less for the track can be entered.

Universal, for macOS 12 and later only.

This script is [Donationware.](https://dougscripts.com/itunes/itinfo/donate.php) If you use it and like it please consider making a donation to support my AppleScripting efforts. [Click here](https://dougscripts.com/itunes/itinfo/donate.php) for more info.

# **Installation:**

This script, "Rate Me! Rate Me!", is an **AppleScript applet** and can be run by doubleclicking its icon in the Finder. Thus, it can be installed anywhere you find it convenient to access. However, it is probably best accessed from the Script menu of the Music app from where it can be launched by clicking its name.

To make an AppleScript available in the **Music app's** Script menu, install it in the Music app's "Scripts" folder. This is located at *[user name] / Library / Music / Scripts /* . The **Music app's** will look for AppleScripts in this folder.

*The user Library directory may be hidden by default. To make it visible, hold down the Option key on your keyboard and select Go > Library from the Finder.*

If the *[user name] / Library /* folder does not contain the "Music" folder or "Scripts" folder, then create them and put the script in the "Scripts" folder. AppleScripts will then appear in the **Music app's** Script menu and can be activated by selecting by name and clicking.

Be sure to also save this Read Me document in a safe and convenient place.

**See the online** [Download FAQ](https://dougscripts.com/itunes/itinfo/downloadfaqmx.php) **for more info and video on downloading and installing AppleScripts.**

## **How to use:**

Launch the app by selecting it from the Music app's Script menu or by double-clicking its icon in the Finder.

Initially, a window will display. Position this window where it will be less likely to interfere with your work but still be noticeable. (My personal experience has been that with a big screen it is less effective when placed in a corner but better when positioned closer to the center.)

If necessary, click the **Settings** button to set the timer and other options:

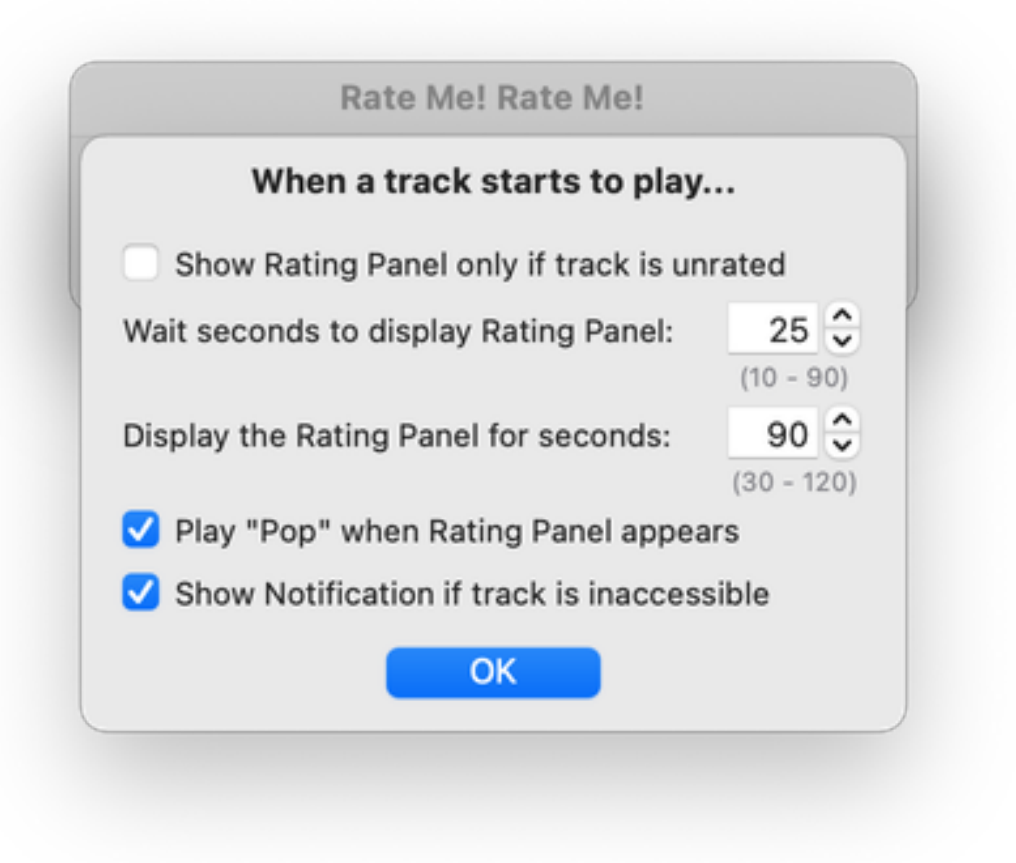

### **Settings:**

● **Show Rating Panel only if track is unrated** - Ignores tracks that are already rated.

● **Wait seconds to display Rating Panel** - Wait *this many* seconds after a song starts playing before displaying the Rating Panel interface. This gives you time to actually *hear* the song before considering a rating. During operation, each "wait" period may be slightly longer than what is entered.

● **Display the Rating Panel for seconds** - The Rating Panel will only remain visible for *this many* seconds per song and then disappear.

● **Play "Pop" when Rating Panel appears -** The "Pop" **system sound** will precede the appearance of the Rating Panel.

**• Show Notification if track is inaccessible -** The rating tags of some non-local audio files and Apple Music tracks cannot be affected by AppleScript. When this is checked, a Notification indicating that the current track is such a track will display

instead of the Rating Panel. Otherwise, nothing will display.

When settings are the way you want them, click the Settings panel's **OK** button. These settings will be stored between launches.

(This Settings panel can be accessed later from the "Settings..." menu but is probably most sensible to set up at launch.)

Then click the **OK** button to dismiss the initial window and engage track monitoring.

Now, when a Music track begins playing the applet will display the Rating Panel over whatever application you are working in (part of the script's charm is its intrusiveness) to let you enter a rating, Favorite or Suggest Less:

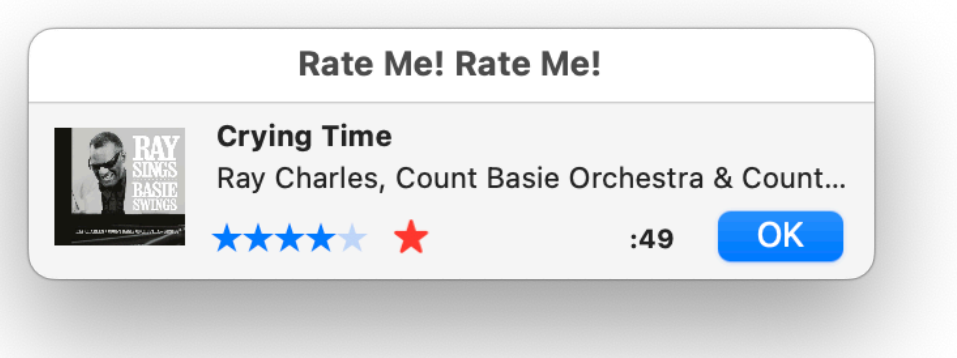

Like the ratings widget in Music, just click-and-drag over the stars to change the rating. (Half-star ratings are not supported.)

Click on the ★ to cycle through Un-Favorite/Un-Suggest Less, Favorite and Suggest Less settings.

● Click the **OK** button to dismiss the Rating Panel and any changes made will be applied to the currently playing track.

**● For best results:** The script is intended to be used while you *casually* listen to music. Allow the tracks in Music to play in their entirety; don't skip around.

**• if you choose not to rate the current track** you can simply ignore the Rating Panel and it will be out of your way in a few moments (or however long you set it to display in the **Settings**). The countdown-timer will keep you aware of when the Rating Panel will disappear.

## **Do-Over**

Any time a track is playing, single-click the applet's icon in the Dock to re-display the Rating Panel for the current track (if possible). In such a case, you must close the Rating Panel manually by clicking the "OK" button.

You can Quit the application anytime by right-clicking its icon in the Dock and selecting **Quit** from the menu, or choosing "Quit" from its menu, or by pressing **Command-Q** while the applet is active.

# **Helpful Links:**

#### **Information and download link for this script is located at:**

<https://dougscripts.com/itunes/scripts/ss.php?sp=mxratemerateme>

#### **If you have any trouble with this script, please email me.**

My name is Doug Adams [support@dougscripts.com](mailto:support@dougscripts.com)

Click on the underlined URL text:

- [Doug's AppleScripts - dougscripts.com](https://dougscripts.com)

- [Assign Shortcut Keys to AppleScripts](https://dougscripts.com/itunes/itinfo/shortcutkeys.php)

- [Doug's RSS Feed](https://dougscripts.com/itunes/dougs.rss) - **Recent site news, script additions and updates** (add link to your news reader)

- [30 Most Recent RSS Feed](https://dougscripts.com/itunes/dougsupdated.rss) - **Most recent new and updated scripts** (add link to your news reader)

#### **Recent Version History:**

**v6.8** November 19, 2023

- Fixes issue with misdetecting computed ratings
- Fixes issue which could prevent correctly updating Favorite/Suggest Less
- Fixes issue that might ignore "Show for unrated tracks only" setting

**v6.7** October 29, 2023

- UI adjustments to mimic the Music app's (1.4.1+) Favorite and Suggest Less widgets

v6.6 August 7, 2023

- Fixed a glitch that made "stars" unclickable

- Minor UI and performance enhancements
- Accommodates macOS Sonoma 14

v6.5 January 8, 2022

- Compiled as Universal
- Fixed issue causing laggy timing on some systems
- UI and performance enhancements

v6.4 February 21, 2021

- Adds "Dislike" option
- Accommodates versions of Music app that handle the \*current track\* property differently

v6.3 January 27, 2020

- Adapts to issues with latest version of Music app

v6.2 November 3, 2020

- Additional accommodations for macOS 11 Big Sur

v6.1 August 29, 2020

- Accommodations for macOS 11 Big Sur
- Performance, UI and security enhancements

v6.0 November 19, 2019

- Accommodations for macOS 10.15 Catalina
- Adds Loved settings, other UI updates
- Preferences accessible other than at launch
- Performance and security enhancements

...

This doc last updated October 29, 2023

This software is released "as-is". By using it or modifying it you agree that its author cannot be held responsible or liable for any tragedies resulting thereof.

AppleScript, iTunes, Music, Apple TV, iPhone, iPad and iPod are registered trademarks of [Apple](http://www.apple.com) Inc.